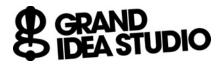

# **DEFCON China Badge 1.0**

## Test Procedure for Revision A

Joe Grand Document version 1.1, May 11, 2019

### Initial Setup:

- 1. Attach HDMI cable between Raspberry Pi and computer monitor
- 2. Attach USB cable to Raspberry Pi
- 3. Connect power supply to Raspberry Pi's USB Micro-B connector
  - Raspberry Pi will automatically boot into the Badge Programming Station software

#### **Test Procedure:**

- 4. Connect USB cable to DUT's USB Micro-B connector
- 5. Text on screen will indicate device is programming
  - a. White LED = BLINKING during data transfer
  - b. Error or no detection indicates failure at P2, U1, U2, U5, Y1, or related components
- After programming, all LEDs on front of DUT will turn ON for ~2 seconds
  - a. Any LED not ON indicates failure at LED, R11, R12, R13, R14, or U4
- 7. All LEDs on DUT will turn OFF
  - a. BLINKING LEDs before turning OFF indicates failure at U3
- 8. Carefully remove DUT from Raspberry Pi
  - a. Place thumb on top of P2 (USB) to prevent connector from pulling off of board

# **END OF TEST**

Refer to video demonstration at https://youtu.be/JigRbNXcMB8

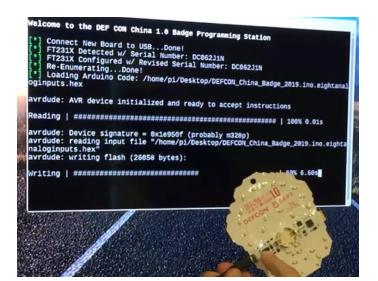

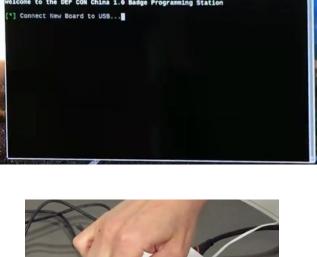

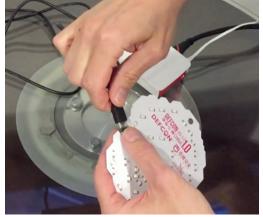